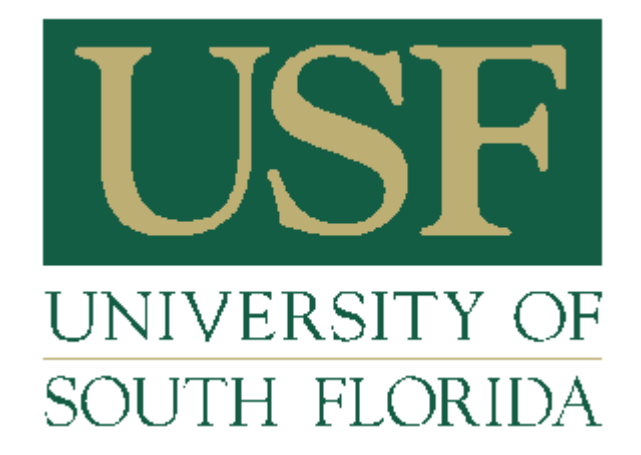

**University Scholarships & Financial Aid Services** 

# 2010-2011 USFAS Scholarship Administration Information Guide

Updated: 5/11/10 Christine Anghel

# **Table of Contents**

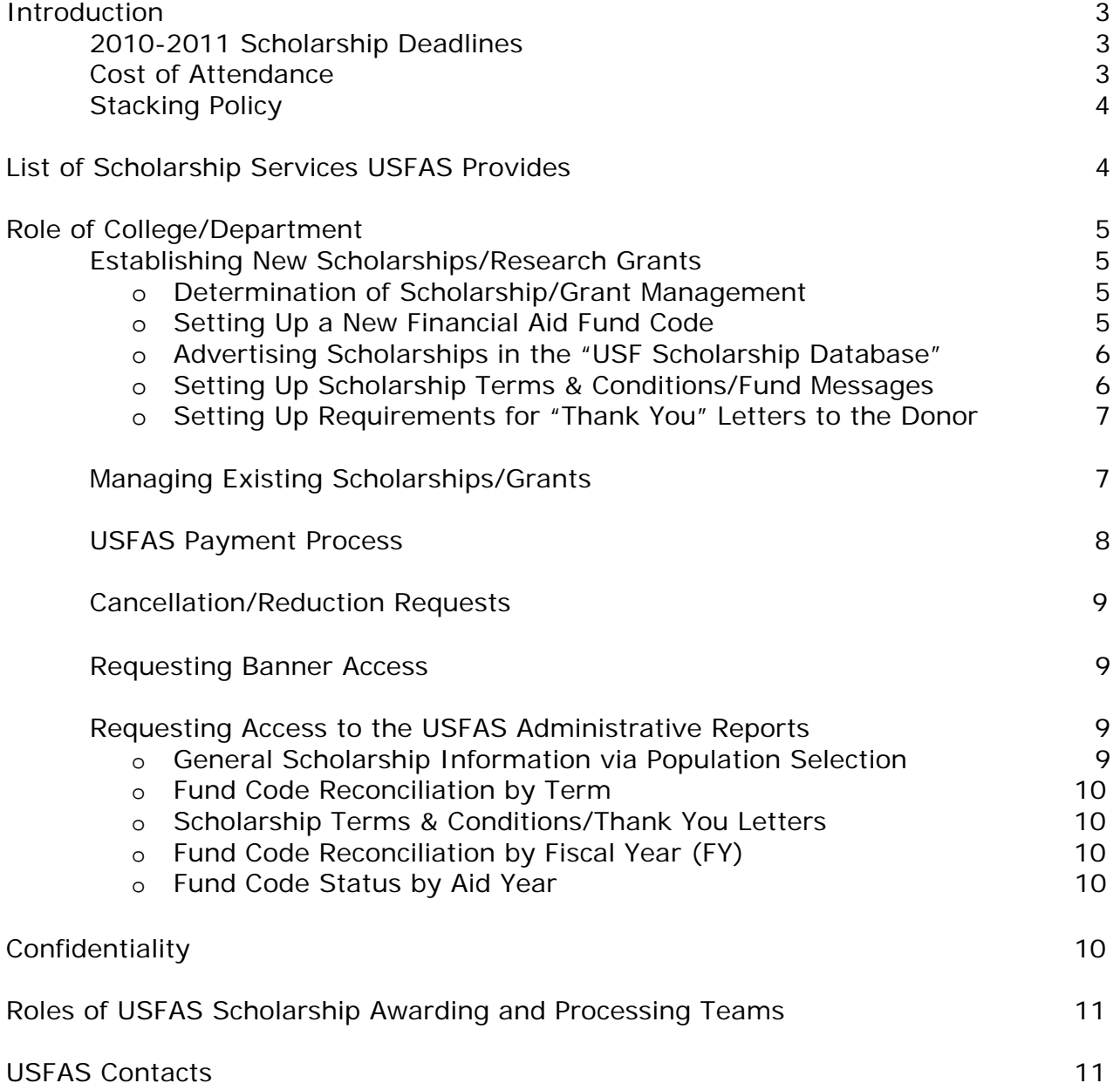

# **Introduction**

*University Scholarships and Financial Aid Services (USFAS) is a system-wide office that exits to provide financial support for students applying to and enrolled at USF. Our focus is on customer service for students, parents and University staff. We provide guidance and support to offices who administer scholarship funds, including set up, awarding, disbursements and reconciliation.* 

*The scholarship deadlines listed below are intended to leverage scholarships for recruiting new students and retaining current students with the added goal of lowering student loan debt. Throughout this information guide, you will be shown how USFAS provides tools and services that can aid you in complying with these deadlines and optimizing the use of USF resources.* 

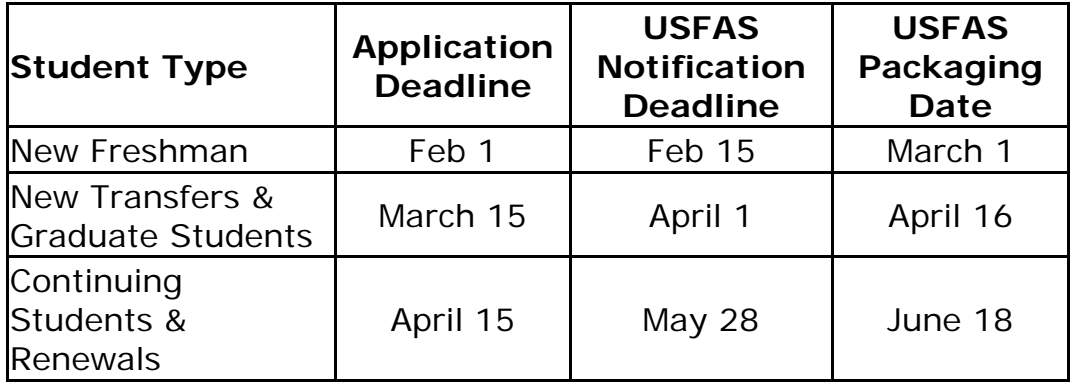

# **2010-2011 Scholarship Deadlines**

#### **Cost of Attendance**

The cost of attendance at the University of South Florida is established annually to cover tuition and fees, housing, board, books, supplies, transportation and miscellaneous expenses incurred by students attending USF. Eight categories of students are established for USF's cost of attendance based on six criteria: 1) undergraduate, 2) graduate, 3) Florida resident, 4) non-resident, 5) living on/off campus and 6) living with parents and you may review these amounts from the main [USFAS Website.](http://usfweb2.usf.edu/finaid/loans/before_direct_loan.html)

For purposes of awarding scholarships and providing USF students financial aid packages, a student's financial need is calculated by subtracting the estimated family contribution (EFC) from the cost of attendance. If a student receives federal, state, institutional or private gift aid up to the amount of

funds needed, the student should be able to attend USF with no debt incurred.

Estimated cost of attendance figures for 2009-10 can be found at [http://usfweb2.usf.edu/finaid/09-10/0910\\_budget.htm](http://usfweb2.usf.edu/finaid/09-10/0910_budget.htm)

## **Stacking Policy**

Limitations have been placed on the amount of University merit aid a student may receive. If a financial aid package exceeds the cost of attendance, adjustments to the packages will be made under this stacking policy as follows:

- If the package includes **need-based aid**, the package must be limited to the cost of attendance under federal and state regulations. Student's eligibility for any scholarships (University or private) is limited to the cost of attendance minus EFC minus their need-based aid;
- If the package **does not include need-based aid**, the package is limited to the cost of attendance. In establishing the amount of merit aid included in the package, University based merit aid will be included but any private scholarships awarded by agencies outside of USF will not be counted.

If a financial aid package exceeds the cost of attendance, University meritbased aid will be removed from the package until it meets the cost of attendance and the excess funds will be awarded to other students, if possible. The priority order for removing University based merit aid is as follow:

- 1. Funds from the Five Year Plan (USF Grant, UG Admissions Scholarships)
- 2. College or Departmental E&G funds
- 3. USF Foundation funds

USF units awarding merit-based aid should provide a list of alternate students in case the original recipients are over-awarded and/or receive need based aid.

# **List of Scholarship Services USFAS Provides**

The following services are available to assist you in managing your scholarship process:

- Fund code set up for new scholarships
- Scholarship recipient awarding
	- o based on payment requests submitted by awarding units or
	- o by administering all scholarship responsibilities based on donor specifications and a spending plan provided by the accountable officer for the scholarship
- Monitor scholarships based on disbursement rules and renewal criteria stated by the donor
- Set up scholarship terms and conditions, "thank you" letter requirements, and fund comments in OASIS
- Set up awarding/disbursement rules in Banner to automatically enforce donor requirements
- Provide report access and training (i.e. applicant data for choosing recipients, terms and conditions tracking, fund reconciliation) for general scholarship information through [USFAS Scholarship](http://131.247.88.19:8080/apex/f?p=115:15:2214346277567239)  [Administrative Reports](http://131.247.88.19:8080/apex/f?p=115:15:2214346277567239)
- Provide support/training for awarding units using the USF Scholarship database

# **Role of College/Department**

The college/department is responsible for contacting University Scholarships and Financial Aid Services (USFAS) when establishing a new or updating any existing scholarships/grants.

#### **Establishing a New Scholarship or Research Grant**

To ensure compliance with all federal and state regulations, all scholarship awards must be disbursed through the student's University account. Therefore, scholarship or grant funds will not disburse directly to students or to a 3<sup>rd</sup> party on behalf of a student.

#### **Step 1: Determination of Scholarship/Grant Management**

The college/department determines if the scholarship or grant will be awarded by USFAS. If USFAS has been chosen to administer your fund(s), we will:

- Require a spending plan for each scholarship after a fund code has been created (See Step 2);
- Ensure timely awarding in accordance with the scholarship requirements;
- Ensure timely payments each term in accordance with the criteria specific at the time the fund was created; and
- Reconcile awards and payments by term to ensure full utilization.

Payments to individuals may be processed via USFAS, Purchasing/Accounts Payable, Travel, or Payroll. Processing will depend on the nature of the payment and the relationship between USF and the recipient. Additional information regarding specific payment categories is provided via the link below. Please refer to the following site for additional information: [Compass Online Business Procedures](http://compass.custhelp.com/cgi-bin/compass.cfg/php/enduser/std_adp.php?p_faqid=1015&p_created=1082647883&&p_topview=1)

#### **Step 2: Setting Up a New Financial Aid Fund Code**

The USFAS "New Fund Code Form" is needed to disburse *any* scholarship/grant to students through OASIS/Banner Student Production (PROD).

In order to complete the "New Fund Code Form," be sure to do the following:

- 1) Identify Accountable Officer
- 2) Establish the name of the award
- 3) Identify/establish FAST accounting entries and Chart Fields (non-USF Foundation scholarships/grants only).

4) Identify awarding and disbursement rules, if any, per the donor agreement. (Disbursement rules can be created for anything that can be monitored in Banner. This includes major, department, class code, GPA, etc.)

As indicated on the form, USF Foundation Scholarships/Grants need to be faxed over to the Foundation office to be signed. Then, USF Foundation sends the form to USFAS. For non-USF Foundation programs, the form is sent directly to USFAS.

Once the "New/Update Fund Code Form" is turned in to USFAS, we will coordinate with the University Controller's Office in creating a Financial Aid Fund Code. This process typically takes 5 business days. Once the Financial Aid Fund Code has been created, the college/department will be notified via email that payments may be requested (See USFAS Payment Process). Please contact Christine Anghel ([canghel@admin.usf.edu\)](mailto:canghel@admin.usf.edu) with any payment questions.

**Step 3: Advertising Scholarships in the "[USF Scholarship Database"](http://usfweb2.usf.edu/finaid/scholarships/search/default.asp)**  University Scholarships and Financial Aid Services (USFAS) manages the scholarship database, which is used as a resource by students to find USF scholarships efficiently, based on specific eligibility criteria. The "USF Staff [Members"](http://usfweb2.usf.edu/finaid2/portal/staff_forms.html) link provides a "Scholarship Database Create/Update Form" where designated staff can post scholarships to be advertised through the database

- If you are adding a new scholarship to the database, click "Add a New Scholarship" and fill out the form in its entirety.
- If you are updating a scholarship that has already been submitted to the database (active or inactive), simply find your awarding unit in the drop down box, find the appropriate "status" in the drop down menu, and click "Search for Scholarships." You can edit, inactivate or activate an existing scholarship.

Additionally, Scholarship Database advertising may be tailored to your application and awarding cycle within USFAS guidelines. You may advertise application deadlines and inactivate a fund once those deadlines have passed.

Please contact Christine Anghel [\(canghel@admin.usf.edu\)](mailto:canghel@admin.usf.edu) with any questions regarding the "USF Scholarship Database." Christine offers database training on a one-on-one basis to ensure proper use. (Please note: The scholarship application deadline must comply with the established scholarship notification deadlines outlined on page 3).

#### **Step 4: Setting Up Scholarship Terms & Conditions and Fund Messages**

USFAS has developed a way for scholarship terms and conditions to be displayed and tracked. Scholarship terms and conditions are electronically displayed and accepted on students' OASIS accounts. Since they are posted as a requirement on OASIS, they prevent scholarships from disbursing until accepted.

**Please note**: Scholarship terms and conditions are for scholarships that are *annually* renewable.

For non-renewable scholarships, posting fund messages in OASIS is an option that allows students to read any requirements/disbursement rules, such as minimum enrollment, by clicking on their scholarships. This is a popular option for unique funds that disburse before requirement(s) can be satisfied, such as attending a donor luncheon.

In order to set up these services, email [canghel@admin.usf.edu](mailto:canghel@admin.usf.edu) copies of your terms and conditions/fund messages and a list of fund codes that apply to each.

## **Step 5: Setting Up Requirements for "Thank You" Letters to the Donor**

Many scholarships require that a "Thank You" letter be sent to the donor before disbursement. Similar to terms and conditions, our office can ensure that these letters have been submitted before any scholarship money is paid. Additionally, it is posted as a requirement in OASIS.

Students will be directed to send their "Thank You" letter(s) to USFAS so that we can satisfy the requirement on OASIS and scan the letter into Liberty. The original is then sent to the appropriate awarding unit.

#### **Managing Existing Scholarships/Grants**

The USFAS "Update Fund Code Form" is used for updating existing scholarships/grants. This form allows you to edit/update any information about a fund, such as:

- 1. The Name
- 2. Source or Account
- 3. Fund Code
- 4. Awarding and disbursement rules, if any, per the donor agreement. (Disbursement rules can be created for anything that can be monitored

manually. This includes college, major, department, class code, GPA, etc.)

Additionally, Scholarship Database advertising may be tailored to your application and awarding cycle within USFAS guidelines. You may advertise application deadlines and inactivate a fund once those deadlines have passed.

If you would like to add or edit any scholarship disbursement rules or add any services to an existing scholarship/grant, please email [canghel@admin.usf.edu.](mailto:canghel@admin.usf.edu)

As indicated on the Update Fund Code Form, USF Foundation Scholarships/Grants need to be faxed over to the Foundation office to be signed. Then, USF Foundation sends the form to USFAS. For non-USF Foundation programs, the form is sent directly to USFAS.

#### **USFAS Payment Process**

If your college/department has decided to award your fund(s), please follow the instructions below:

- 1) Select students to receive funds. We recommend using the USFAS Reports to efficiently choose recipients (See "Requesting Access to the USFAS Administrative Reports"). Please note that eligible students must be actively enrolled at the time of disbursement.
- 2) Complete the scholarship ["Payment Request Form"](http://usfweb2.usf.edu/finaid2/portal/staff_forms.html) and fax it to USFAS. Awards are normally posted within 5 business days of receipt of the completed form. These requests should be turned into USFAS no later than the corresponding Scholarship Notification Deadline found on page 3.
- 3) Colleges/Departments should monitor awards and payments from the Fund Reconciliation Report in the USFAS Administrative Reports (See "Requesting Access to the USF Administrative Reports.")

Please email Christine Anghel (canghel@admin.usf.edu), with any payment questions.

# **Cancellation/Reduction Requests**

The "Scholarship Cancellation/Reduction Form" is available for units who would like to cancel and/or make adjustments or corrections to any fund that has been awarded or paid.

This option is available for prior terms.

The awarding unit is responsible for notifying the student of these types of changes.

Examples of prior use of the Cancellation/Reduction Request Forms:

- Student does not complete terms/conditions such as attending a donor required luncheon, presentation, etc.
- Student was paid in error and did not meet the original donor requirements.
- Student was paid from Fund A and should have been paid from Fund  $B.*$

\*NOTE: If an awarding unit is using the Cancellation/Reduction form to move funds from one fund to another, a "Payment Request Form" is required in order to pay the student(s) from the correct fund. The two forms should be submitted at the same time. Incorrect submissions may result in a student being paid twice or being billed with no award to replace it. This type of issue should be brought to the attention of the Scholarship Awarding Team Manager to ensure they are processed correctly.

# **Requesting Banner Access**

In order to run any USFAS Administrative Reports discussed in the next section, you must have OASIS/Banner access. Click here to request access: **<http://usfweb2.usf.edu/oasis/requestid.htm>**

# **Requesting Access to the [USFAS Administrative Reports](http://131.247.88.19:8080/apex/f?p=115:15:5796718740040125)**

The USFAS Administrative Reports include:

*REPORT 6 General Scholarship Information via Population Selection* This report is useful in choosing scholarship recipients. It allows you to compare multiple applicants' information, such as USF GPA, major and test scores from Banner. (Please note: All USF scholarship applications must indicate that recipient information may be shared in order to obtain information from this report).

*REPORT 7 Fund Code Reconciliation by Term* This tool allows you to monitor payments (by term) by viewing the recipient, offer amount, paid amount, and paid date, as well as the overall total offered and paid amounts by fund code.

- *REPORT 8 Scholarship Terms & Conditions/Thank You Letters* Search to see which recipients have completed their terms and conditions and/or "Thank You" letter requirement(s) by searching by fund code.
- *REPORT 9 Fund Code Reconciliation by Fiscal Year (FY)* This report is the same as REPORT 7, except it allows you to monitor payments by fiscal year.
- *REPORT 17 Fund Code Status by Aid Year* This report provides the current set up for your scholarships in Banner Student Production based on the "New/Update Fund Code Form."

Note: All reports can be exported to Excel.

Please email Christine Anghel ([canghel@admin.usf.edu\)](mailto:canghel@admin.usf.edu) with your Banner ID and awarding unit to gain access to these administrative reports. Additionally, if you need information that is in Banner, but not on the reports, contact Christine.

# **Confidentiality**

According to the Family Education Rights and Privacy Act (FERPA), schools may disclose, without consent, "directory" information such as a student's name, address, telephone number, date and place of birth, honors and awards, and dates of attendance. Additional information, such as GPA, earned hours, scholarships, etc, cannot be disclosed unless the student agrees and signs to allow third parties to view their information, such as the donor. A student release may be authorized via a scholarship application or Terms and Conditions.

Visit [www.ed.gov/office/OM/fpco/ferpa/index.html](http://www.ed.gov/office/OM/fpco/ferpa/index.html) for more information about FERPA.

# **The Roles of USFAS Scholarship Awarding and Processing Teams**

#### **The Scholarship Awarding Team Responsibilities**:

- Banner Student Production (PROD) set-up for:
	- o University-Wide scholarships
	- o Fund code set-up
	- o Payment information and processing
	- o Disbursement rules
	- o Scholarship Terms and **Conditions**
	- o "Thank You" letters
- The USFAS Administrative Reports
- The USF Scholarship Database

#### **The Scholarship Processing Team Responsibilities**:

- Banner Student Production (PROD) set-up for:
	- o Research grants
	- o Federal and state scholarships

# **USFAS Contacts**

#### **The Scholarship Awarding Team**

Christine Anghel Scholarship Awarding Team Manager Email: [canghel@admin.usf.edu](mailto:canghel@admin.usf.edu) Phone: 813-974-6486 Office: SVC 1102 Mailpoint: SVC 1102

Tiffany Gross Scholarship Awarding Advisor Email: [TGross1@admin.usf.edu](mailto:TGross1@admin.usf.edu) Phone: 813-974-3342 Office: SVC 1102 Mailpoint: SVC 1102

Ange Etienne Scholarship Awarding Program Assistant Email: [aetienne@admin.usf.edu](mailto:aetienne@admin.usf.edu)  Phone: 813-974-4367 Office: SVC 1102 Mailpoint: SVC 1102

#### **The Scholarship Processing Team**

Andy Thompson Scholarship Processing Team Manager Email: [athompso@admin.usf.edu](mailto:athompso@admin.usf.edu) Phone: 813-974-7228 Office: SVC 1102 Mailpoint: SVC 1102

Tajuana Jones Scholarship Processing Advisor Email: [JonesTa@admin.usf.edu](mailto:JonesTa@admin.usf.edu) Phone: 813-974-8994 Office: SVC 1102 Mailpoint: SVC 1102

Jessica Key Scholarship Processing Assistant Email: [Jkey3@admin.usf.edu](mailto:Jkey3@admin.usf.edu) Phone: 813-974-2931 Office: SVC 1102 Mailpoint: SVC 1102